## FUNCIONALIDAD CONFIGURACION DE MONEDA

Se adiciono una funcionalidad para configurar la moneda en el sistema de información:

a) Se adiciono un botón Configurar moneda en el módulo de parametrizacion > activos impactados

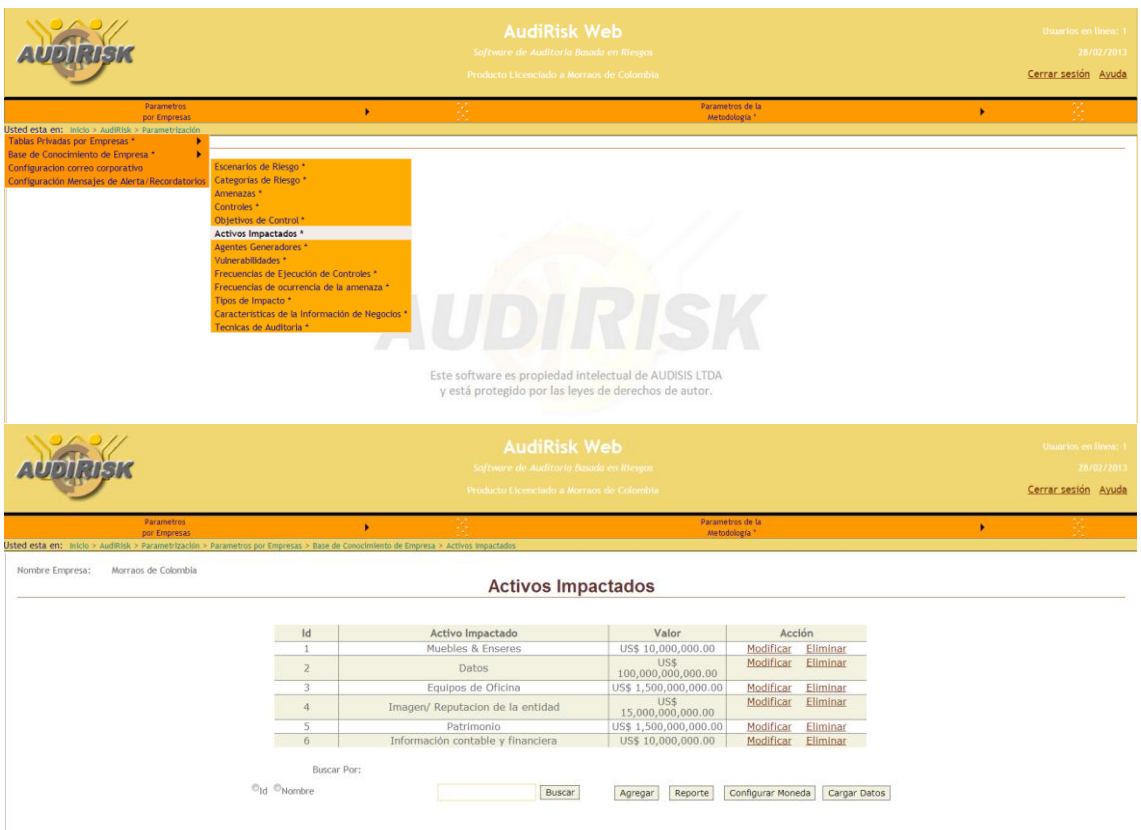

b) Cuando hacen clic en el botón Configurar Moneda, se muestra una lista de monedas configuradas por defecto, el usuario puede agregar, modificar o cambiar la selección de moneda

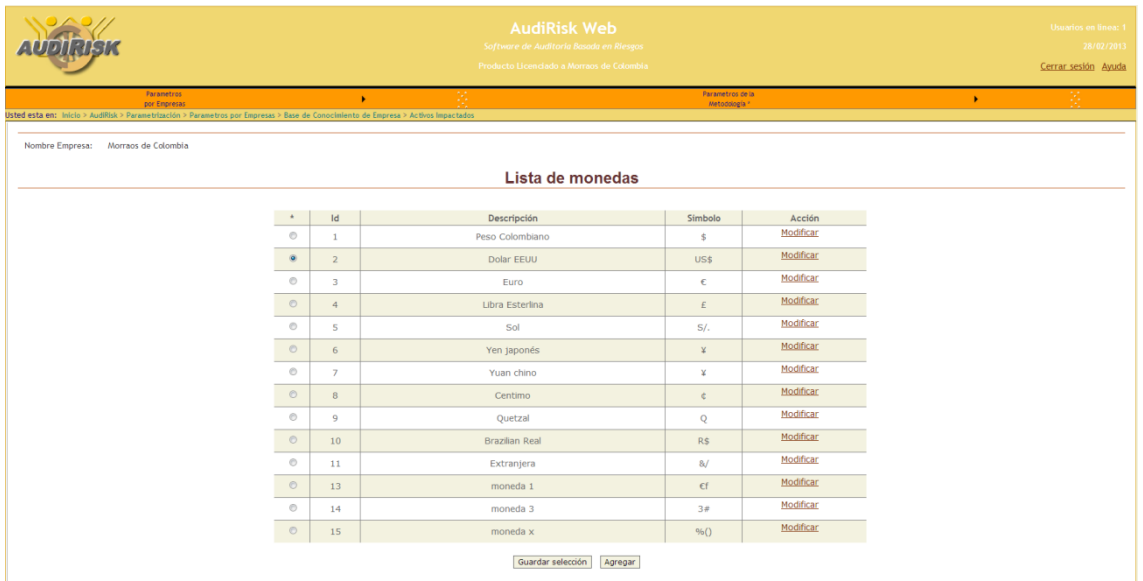

**Para seleccionar la moneda que quiera configurar**: Seleccione de la primera columna la moneda que desea dejar como predeterminada y haga clic en el botón Guardar

**Para Agregar monedas nuevas:** Haga clic en el botón Agregar y diligencie los datos solicitados (Descripción y símbolo) y haga clic en el botón Aceptar

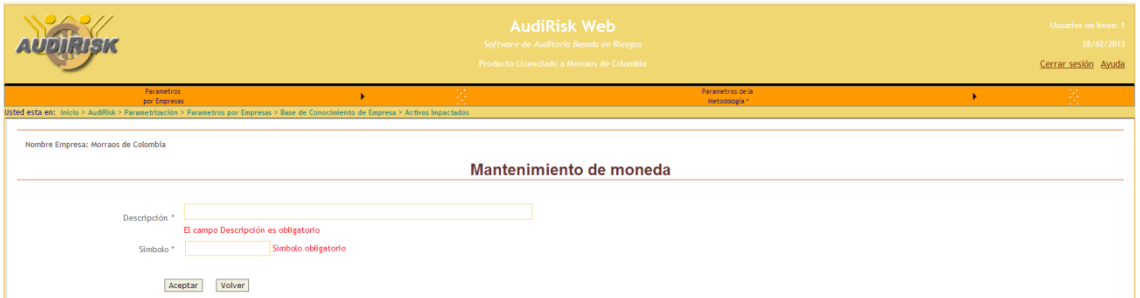

**Para Modificar monedas:** Haga clic en el botón modificar de la moneda que desee, modifique la información y haga clic en el botón Aceptar

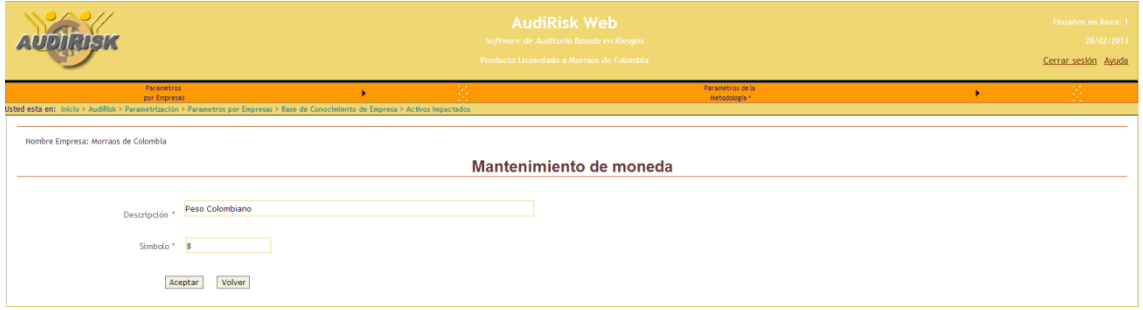